# Quick Setup Guide

Not all models are available in all countries.

The latest manuals are available at the Brother Solutions Center: solutions.brother.com/manuals.

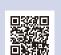

Watch our FAQ Videos for help with setting up your Brother machine: solutions.brother.com/videos.

## Unpack the machine and check the components

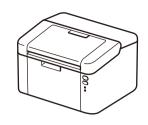

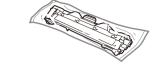

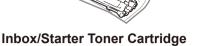

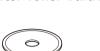

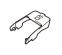

**A5 Long Edge Paper Input Support** 

• The components included in the box and the AC power plug may differ depending on your country.

Read the Product Safety Guide first, then read this Quick Setup Guide for the

- The available connection interfaces vary depending on the model.
- The illustrations in this Quick Setup Guide are based on the HL-1210W or HL-1212W.
- You must purchase the correct interface cable for the interface you want to use. **USB** cable

We recommend using a USB 2.0 cable (Type A/B) that is no more than 2 metres (6 feet) long.

#### **Secure Network Access**

correct installation procedure.

Your machine's default password is on the label on the back of the machine (preceded by "Pwd").

We strongly recommend you change it to protect your machine from unauthorised access.

## Remove the packing materials and install the toner cartridge

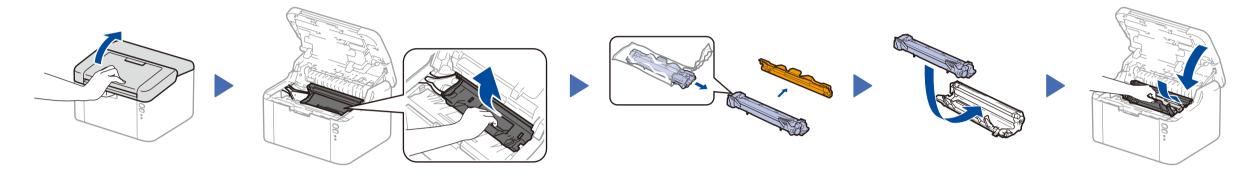

## Load paper in the paper tray

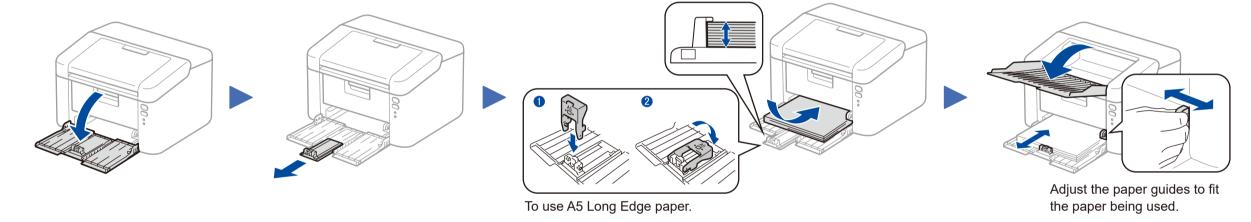

## Connect the power cord and turn on the machine

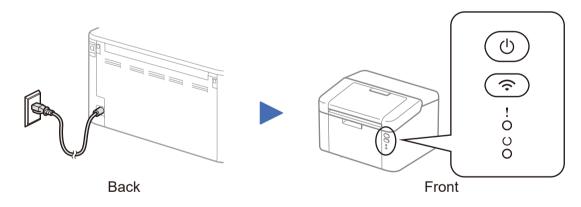

| Printer LED Indications  Blinking: — or — ON: ● OFF |           |       |                     |                            |                                  |              |                |                                                    |                                                  |
|-----------------------------------------------------|-----------|-------|---------------------|----------------------------|----------------------------------|--------------|----------------|----------------------------------------------------|--------------------------------------------------|
|                                                     | POWER OFF | READY | SLEEP<br>DEEP SLEEP | WARMING UP<br>COOLING DOWN | RECEIVING DATA<br>DATA REMAINING | TONER LOW    | REPLACE TONER  | PAPER JAM                                          | DRUM END SOON<br>REPLACE DRUM                    |
| !                                                   | 0         | 0     | 0                   | 0                          | 0                                | <del>-</del> | <del>-\\</del> | <del>-\\ \ </del> -\ \ \ \ \ \ \ \ \ \ \ \ \ \ \ \ | <del>\\</del> \\\\\\\\\\\\\\\\\\\\\\\\\\\\\\\\\\ |
| O                                                   | 0         | •     | 0                   | <del>-</del> *-            | *                                | •            | 0              | 0                                                  | •                                                |
|                                                     |           |       | Dimmed              | 1 second interval          | 0.5 second interval              |              |                |                                                    |                                                  |

## Connect the machine to your computer/mobile device

- Windows® PC with a CD-ROM drive, go to step 4A
- Windows® PC without a CD-ROM drive, go to step 4B
- Macintosh, go to step 4B
- Mobile device users with a WPS/AOSS™-supported access point/router, go to step 4C

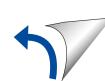

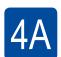

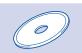

#### Configuration using the CD-ROM (Windows®)

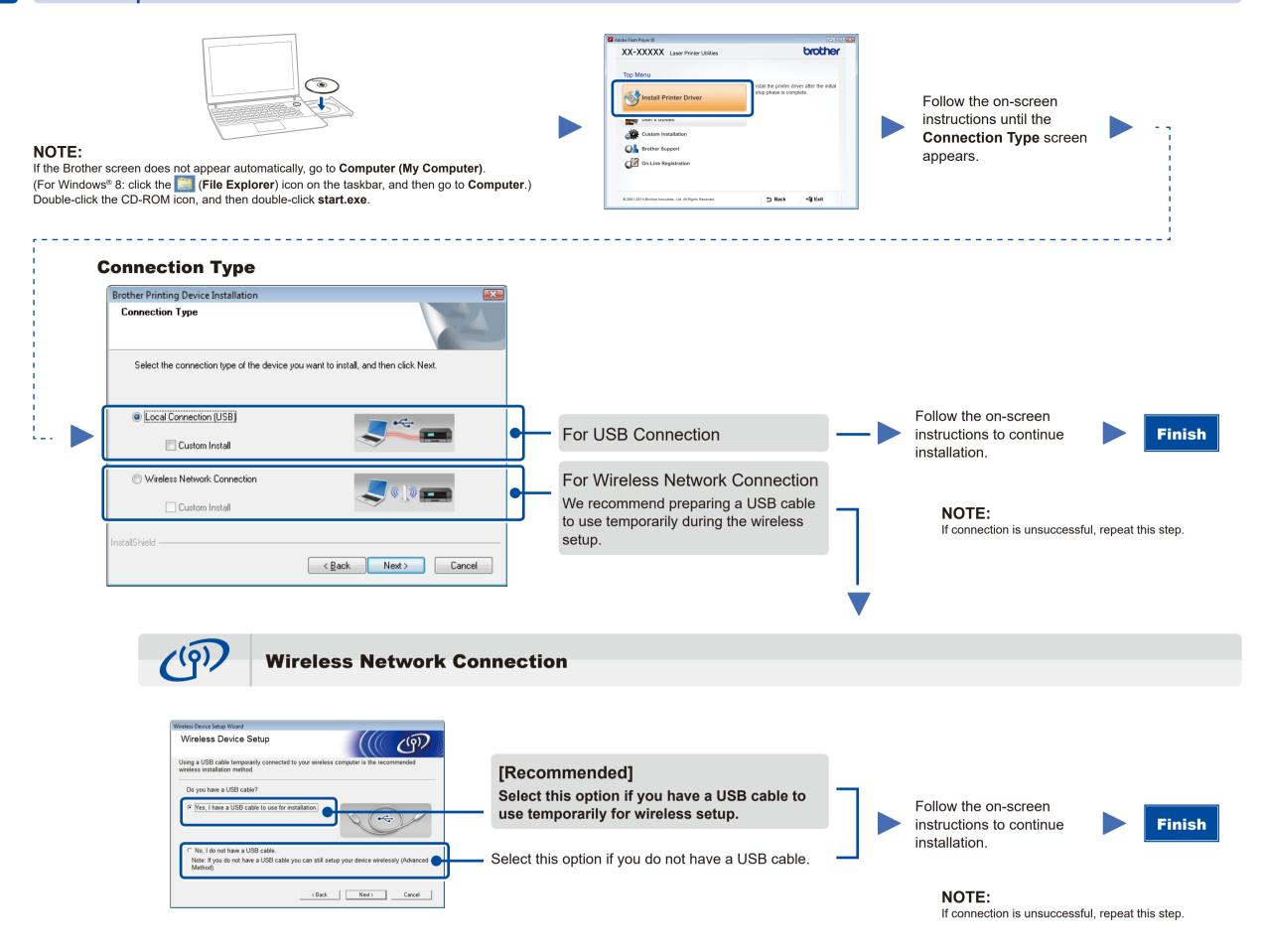

4B

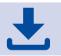

## Configuration without using the CD-ROM (Windows® without CD-ROM drive or Macintosh)

Download the full driver and software package from the Brother Solutions Center. (For Windows®) solutions.brother.com/windows (For Macintosh) solutions.brother.com/mac

After you download the driver and software package, follow the on-screen instructions until the **Connection Type** screen appears. Refer to **4A** *Configuration using the CD-ROM (Windows®)*.

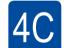

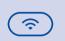

#### One-push wireless setup for mobile devices (Wireless models only)

If your wireless LAN access point/router supports automatic wireless (one-push) setup (WPS/AOSS™), you can set up your machine without using a computer.

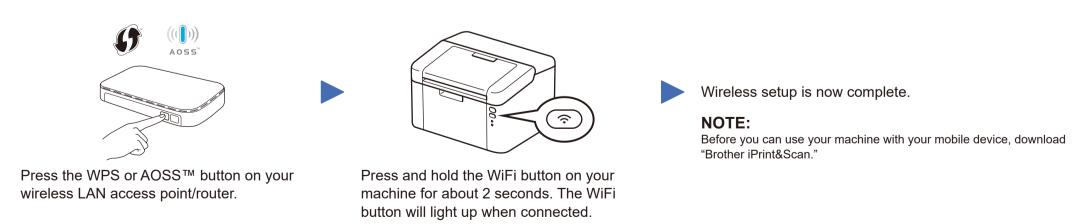

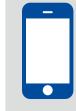

### Print using your mobile device

Download "Brother iPrint&Scan" to start using your machine with mobile devices.

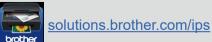